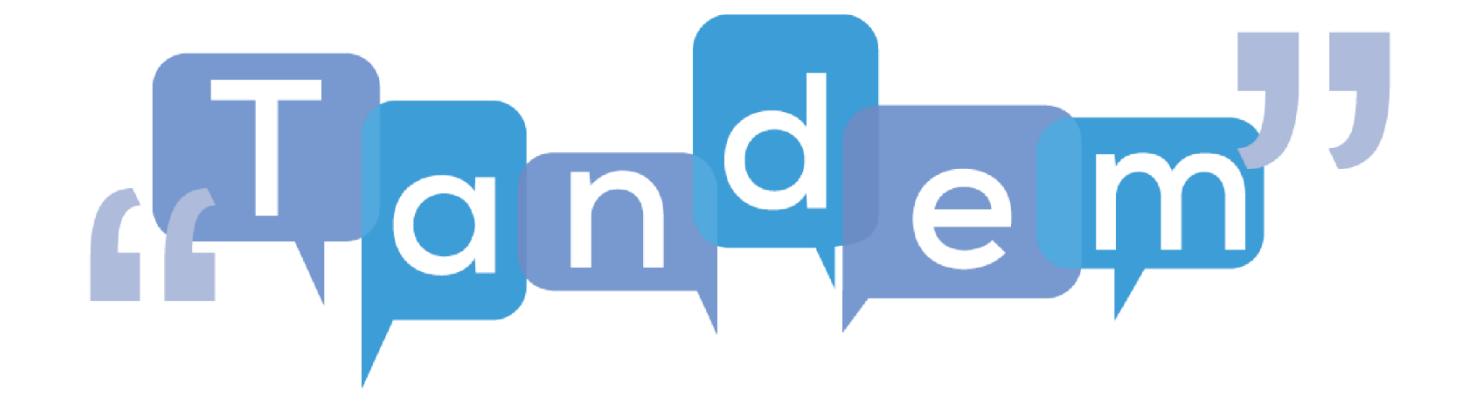

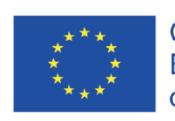

Co-funded by the<br>Erasmus+ Programme<br>of the European Union

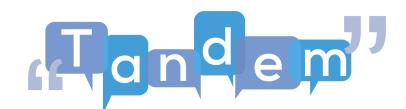

## **MODUL 2: Sprachunterricht und IKT 2.2 - Erste Schritte in der Dateiverwaltung**

Bei der Online-Suche nach Materialien kann es etwas verwirrend sein, wenn man verschiedene Arten von Dateien und Bildern findet oder wenn man seine Materialien auf dem Computer gespeichert hat, aber nicht mehr genau weiß, wo. Alle Daten auf Ihrem Computer sind als Dateien gespeichert.

Es gibt viele verschiedene Arten von Dateien: Audiodateien, Videodateien, Textdateien, Bilddateien und so weiter. Sie können die Art der Datei an der Erweiterung erkennen, d. h. an dem Teil des Dateinamens, der nach dem Punkt kommt. Es gibt viele Dateierweiterungen für jede Art von Datei. Die Erweiterung bestimmt die Aktionen, die Sie mit dieser Datei durchführen können, und die Art des Programms oder der Anwendung, die Sie zum Erstellen und Öffnen dieser Datei verwenden können.

Sehen wir uns die häufigsten Arten von Dateierweiterungen und Anwendungen an:

- **Dokumente** mit den Dateierweiterungen .doc oder .odt werden in erster Linie mit Textverarbeitungsprogrammen wie Microsoft Word oder Libre Office erstellt und geöffnet, mit denen Sie Texte, Broschüren und viele andere Arten von Dokumenten erstellen können;
- **Pdf-Dateien** werden hauptsächlich zum Lesen oder Erstellen von fertigen Dokumenten verwendet, die nicht von anderen bearbeitet werden sollen. Sie sind an der Endung .pdf zu erkennen. Sie werden in Microsoft Word erstellt, waren also zunächst ein Dokument, wurden dann aber in eine pdf-Datei umgewandelt. Sie können mit der Anwendung Adobe Acrobat Reader geöffnet werden;
- **PowerPoint-Dateien** sind Präsentationsdateien mit der Endung .ptt, die Sie mit Microsoft PowerPoint öffnen oder erstellen können: Es wird zur Erstellung von Präsentationen verwendet. Aber wussten Sie, dass Sie mit PowerPoint auch Bilder bearbeiten und erstellen können? Dies wird im Video "Anpassen und Erstellen von Inhalten" im weiteren Verlauf dieses Moduls näher erläutert;
- **Excel-Dateien** sind Tabellen mit der Erweiterung .xlsx, die Sie mit Microsoft Excel öffnen oder erstellen können. Sie werden meist zur Darstellung von Daten und Zahlen verwendet, können aber auch für Teilnehmerlisten, Anmeldeformulare und zur Erfassung der Ergebnisse eines Fragebogens nützlich sein;
- **Bilder** werden in der Regel als .jpg oder .png gespeichert: .jpg-Dateien benötigen weniger Speicherplatz und haben eine geringere Qualität, während .png-Dateien mehr Speicherplatz benötigen und eine höhere Qualität haben.

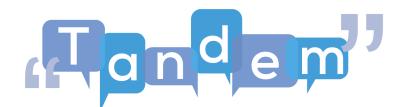

Im Video "Anpassen und Erstellen von Inhalten" werden wir näher darauf eingehen, wie Sie Ihre eigenen Bilder erstellen können;

• **Audiodateien** werden normalerweise als .mp3 oder .m4a gespeichert, während Videodateien in der Regel als .mp4 oder .mov vorliegen. Sie können Anwendungen wie Media Player oder VLC verwenden, um Musik zu hören, Filme oder Videos anzusehen, die Sie heruntergeladen haben.

Dateien werden in **Ordnern** organisiert. Sie können Ordner erstellen, um Ihre Daten so zu organisieren, wie es für Sie am sinnvollsten ist, z. B. indem Sie einen Ordner "Bilder" mit all Ihren Bildern und andere Ordner innerhalb des Ordners "Bilder" für jedes Ereignis oder jeden Moment, der in Ihren Bildern dargestellt wird, erstellen.

Sie können auch die **Suchleiste** Ihres Computers verwenden, um Dateien zu finden, die Sie auf Ihrem Computer gespeichert haben, von denen Sie aber nicht mehr wissen, wo.

Wir haben uns mit den grundlegenden Komponenten von Computersoftware beschäftigt. Wenn Sie noch mehr Informationen über Dateien benötigen und darüber, wie Sie nach bestimmten Dateien auf Ihrem Computer suchen können, können Sie sich die Tutorials in den nächsten Sitzungen ansehen. Ansonsten können Sie versuchen, eine Übung zu machen, die Sie mit der Struktur der Dateiorganisationen auf Ihrem Computer vertraut macht.